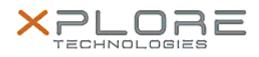

## Xplore Technologies Software Release Note

| Name                             | Intel Bluetooth Driver                       |
|----------------------------------|----------------------------------------------|
| File Name                        | Intel_Bluetooth_Win7_20.110.0.3.zip          |
| Release Date                     | March 20, 2019                               |
| This Version                     | 20.110.0.3                                   |
| Replaces<br>Version              | All previous versions                        |
| Intended<br>Product              | Bobcat, CL920, C5m/F5m, R12, XSLATE B10, XC6 |
| File Size                        | 16 MB                                        |
| Supported<br>Operating<br>System | Windows 10 (64-bit)                          |
| Fixes in this Release            |                                              |

• • Resolution for Security vulnerability INTEL-SA-00128

## What's New in this Release

• N/A

Installation and Configuration Instructions

## To install the Bluetooth Driver 20.110.0.3 update, perform the following steps:

- 1. Download the update and save to the directory location of your choice.
- 2. Unzip the file to a location on your local drive.
- 3. Double-click the installer (setup.exe) and follow the prompts.
- 4. The update process may take some time. Do not manually power off the tablet during the update.

## Licensing

Refer to your applicable end-user licensing agreement for usage terms.